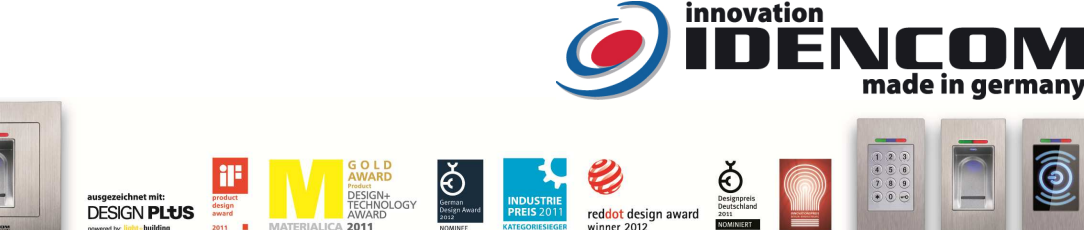

### **Technische Daten (BioKey Gate New Line, IR-Keypad als Verwaltungsstation, Zutrittsprotokoll mit Zeitstempel, ab V3.4\_7.1\_6.5 / 2017)**

Temperaturverträglichkeit:<br>IP Klasse IP Klasse 65 (**Wasserdicht vergossen**, Außeneinsatz)

Fingerprint Sensor: <br>Temperaturverträglichkeit: Zeilensensor zum Durchziehen, keine Entstehung von Latentfingerbild<br>Temperaturverträglichkeit: - 20 bis +85 Grad

150 Fingerabdruck Templates, davon max. 3+6=9 Masterfinger

Abkürzungen und Tatstenbelegungen:

**E** = Enroll **D** = Delete **DA**=Delete All (alle löschen, inkl. Masterfinger) **RT** = Relais-Schaltzeit

Wir empfehlen, vor dem Einlernen von Master-/Benutzerfingern einmalig die Hände zu **waschen** und **einzucremen**.

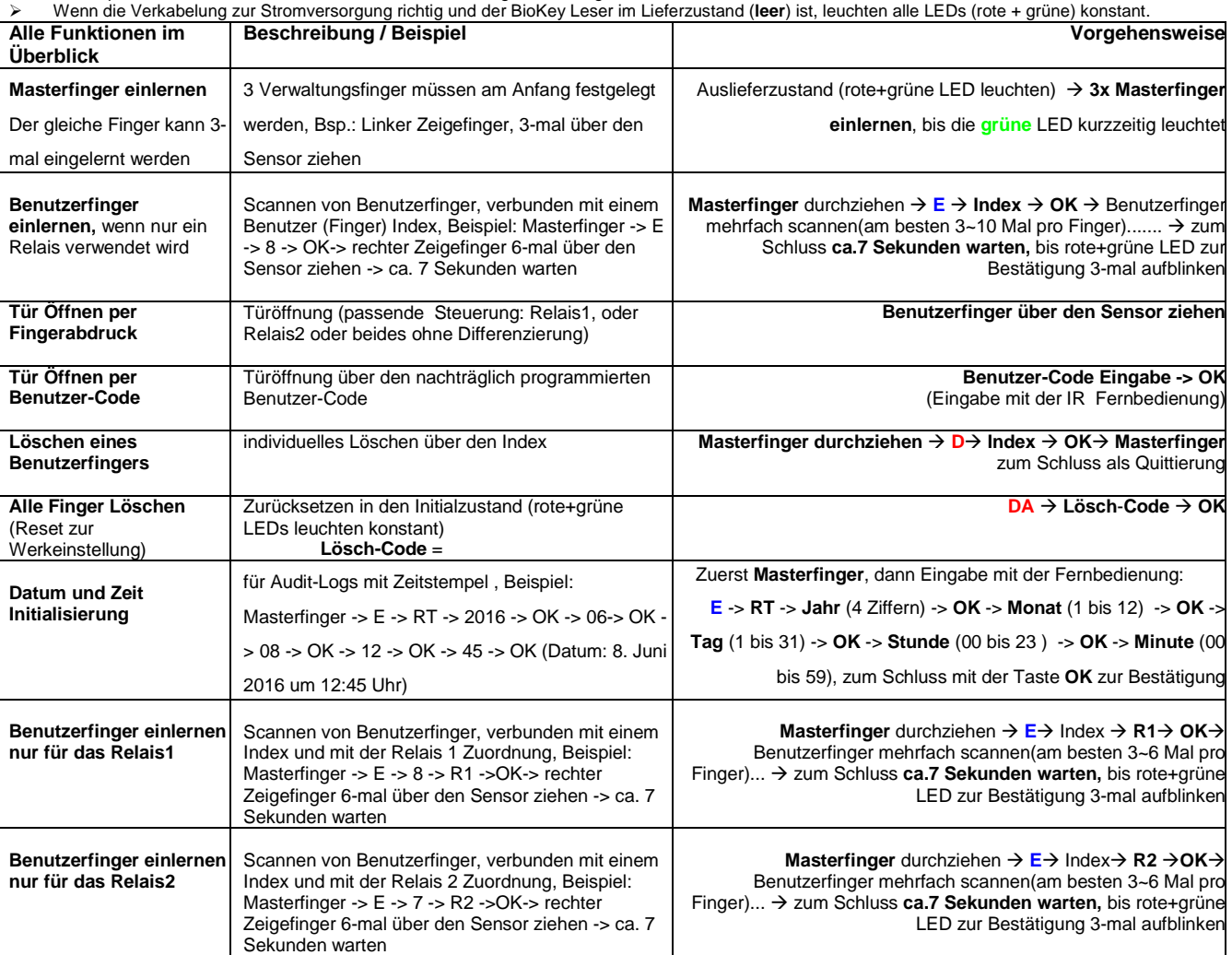

**Bemerkungen:** 

1. **Masterfinger** (z.B. **linker Zeigefinger**) sind jene Finger (Verwaltungsfunktion), mit denen später Benutzerfinger eingelernt werden können. **Benutzerfinger** (z.B. **rechter Zeigefinger**) sind jene Finger, die später die Tür öffnen sollen. Im Lieferzustand (rote+grüne LEDs leuchten **konstant**) sind **die ersten 3 erfolgreich eingelernten Finger automatisch Masterfinger**. Masterfinger sollten auf keinen Fall als Benutzerfinger eingelernt werden! Nachträglich können zusätzlich max. 6 weitere Masterfinger hinzugefügt werden.

2. Bei der ersten Inbetriebnahme ca. 1 Minute warten bis der Fingerabdruck-Sensor die optimale Temperatur erreicht hat (thermischer Zeilensensor: Messung der sensiblen Körpertemperatur auf der Hautoberfläche).

3. Nach jeder Fingeraufnahme (Durchziehen eines Fingers über den Sensor) **ca. 2 Sek. warten,** bis dies von der entsprechenden LED signalisiert wird und ein weiterer Finger über den Sensor gezogen werden kann.

4. – **Reset**: es stehen 4 Reset Möglichkeiten zur Verfügung, wobei jede Reset Art zu einer Rücksetzung zur <u>Werkeinstellung</u> führt.<br>5. – Ziehen Sie **zügig, gleichmäßig und mit leichtem Druck.** Bei schlanken Fingern eignet

Zeigerfinger gut. Es sollten zwei Finger pro Person **(jeder Finger am besten 3 ~ 10 Mal)** eingelernt werden. Jeder Benutzerfinger kann **jederzeit nachträglich** mehrfach erneut eingelernt werden. Insgesamt können bis zu 150 Fingerabdruck Templates (wobei jede Fingeraufnahme einen Template Platz belegt) gespeichert werden. Je mehr Aufnahmen von einem Benutzerfinger, desto robuster ist die Wiedererkennung. Als Ergebnis sollte die **Fingererkennung einwandfrei** sein.

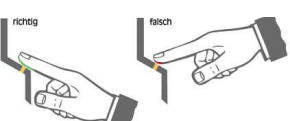

IDENCOM Germany GmbH, Schillerstr. 56-58, 10627 Berlin, Germany

Tel. +49-30-398839 310, Fax. +49-30-398839 318 E-Mail: <u>info@idencom.com www.idencom.com</u><br>IDENCOM Germany GmbH - January 17 – Printed in Germany - All rights reserved<br>BioKey® is a registered trademark of IDENCOM AG Switzer

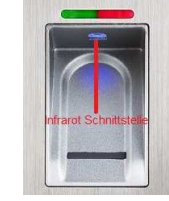

## **Alle Funktionen im Detail**

**1. Masterfinger einlernen (3 x Masterfinger:** dreimal der **selbe** oder zwei ~ drei unterschiedliche Finger)

- Voraussetzungen: Gerät ist initialisiert (rote + grüne LED leuchten dauerhaft, ansonsten siehe Reset)
- Den Masterfinger über den Sensor ziehen, ca. 3 Sek. warten, **rote + grüne LED gehen kurz aus und leuchten wieder konstant**
- Den Masterfinger **zum zweiten mal** über den Sensor ziehen, ca. 3 Sek. warten, , **rote + grüne** LED gehen kurz aus und leuchten wieder konstant
- Den Masterfinger **zum dritten mal** über den Sensor ziehen, ca. 3 Sek. warten, **grüne LED leuchtet kurz** als Bestätigung zum Abschluss
- Wenn alle 3 Masterfinger eingelernt sind, befindet sich das Gerät im Betriebszustand (nur die blaue LED leuchtet). Es können nun Benutzerfinger eingelernt werden
- Wurde beim Einlernvorgang ein Finger über den Sensor gezogen und nicht als Masterfinger akzeptiert, so leuchten die rote + grüne LED weiterhin, Masterfinger Einlernvorgang wiederholen
- Timeout: 60 Sek. Zwischen den einzelnen Masterfinger-Einlernvorgängen nicht mehr als 60 Sek. verstreichen lassen, sonst muss das Einlernen wiederholt werden
- **2. Benutzerfinger einlernen verbunden mit einer Benutzer-ID (Index) (Masterfinger dürfen nicht als Benutzerfinger eingelernt werden!)**

Voraussetzungen: Gerät befindet sich im Betriebszustand (nur die blaue LED leuchtet)

- Die Aktivierung des Einlernmodus für Benutzerfinger erfolgt durch **Einlesen eines Masterfingers**
- Rote und grüne LED leuchten kurz auf
- Taste **E** (für Enrollment) der Fernbedienung drücken (rechts unten)
- **Index** zwischen 1 und 150, Eingabe über die Fernbedienung
- Soll der einzulernende Finger **nur ein bestimmtes Relais** schalten, so drücken Sie Taste **R1 für Relais1** oder Taste **R2 für Relais2**, **vor** der **OK** Bestätigung. Wird **keine** Relais Auswahl **Taste** betätigt, werden **automatisch beide Relais** (Relay 1 und Relay 2) geschaltet
- Taste **OK** zur Bestätigung drücken
- Einen oder mehrere Benutzerfinger einlernen (über den Sensor ziehen)
- bei erfolgreichem Einlernen leuchtet die grüne LED, bei nicht ausreichender Qualität leuchtet die rote LED, Benutzerfinger Einlernvorgang einfach wiederholen. Es wird empfohlen, **einzelne Benutzerfinger 3~10 mal einzulernen**, um die Wiedererkennungsrate zu optimieren. Alle Finger werden unter dem eingegebenen Index gespeichert.
- Das Abschließen des Einlernvorgangs erfolgt durch **Warten von ca. 7 Sekunden** (bis rote und grüne LEDs zur Bestätigung dreimal aufblinken)
- Es ist vorteilhaft, einzelne Benutzerfinger mindestens 3-mal einzulernen, um die Wiedererkennungsrate zu optimieren. Bei "schwierigen" Fingern kann es notwendig sein, denselben Benutzerfinger bis zu **10-mal (je mehr desto zuverlässiger bei der Wiedererkennung)** einzulernen oder einen **anderen Finger** als Benutzerfinger zu verwenden. Bis zu 150 Fingerabdruck Templates können gespeichert werden, wobei jede Fingerabdruckaufnahme einen Template-Platz belegt.
- > Timeout 10 Sekunden: nach der Öffnung des Einlernvorgangs mit dem Masterfinger nicht mehr als 10 Sekunden verstreichen lassen, sonst muss das Einlernen wiederholt werden.
- Beispiel: **Masterfinger -> E -> 8 -> OK-> Rechten Zeigerfinger 6-mal über den Sensor ziehen -> ca. 7 Sekunden warten**

#### **3. Identifikation**

Voraussetzungen: Gerät befindet sich im Betriebszustand (nur die blaue LED leuchtet)

- Benutzerfinger über den Sensor ziehen
- bei Fingererkennung leuchtet die grüne LED auf (Das Relais wird geschaltet). Bei Nichterkennung leuchtet die rote LED auf.

#### **4. Audit und Zeit Initialisierung (für Audit-Logs mit Zeitstempel)**

Voraussetzungen: Gerät befindet sich im Betriebszustand (nur die blaue LED leuchtet)

- **Einen Masterfinger** über den Sensor ziehen, **rote + grüne** LED leuchten kurz auf
- Eingabe mit der Infrarot Fernbedienung: Taste "E" -> Taste "RT" ->**Jahr** (4 Ziffern, z.B. 2016) -> OK -> Monat (1 bis 12) -> **OK** -> **Tag** (1 bis 31) -> **OK** -> **Stunde** (00 bis 23 ) -> **OK** -> **Minute** (00 bis 59)
- Zum Schluss mit der Taste "OK" zur Bestätigung
- Audit-Logs mit Zeitstempel: über 1000 Einträge in der Ausseneinheit (Leser) und zusätzlich über 100 Einträge in der Inneneinheit (Control Unit, Relais Module: Whitebox oder Blackbox).

#### **5. Einzelne Benutzerfinger löschen**

- Die Aktivierung des Löschmodus für Benutzerfinger erfolgt durch **Einlesen eines Masterfingers**
- > rote und grüne LED leuchten kurz auf<br>
∠ Taste D (Delete) der Eernhedi
- Taste **D** (Delete) der Fernbedienung drücken (links unten)
- $\triangleright$  arüne LED leuchtet auf
- **Index** (zwischen 1 und 150) Eingabe des zu löschenden Benutzerfingers
- mit Taste **OK** bestätigen
- grüne LED leuchtet auf
- Das Abschließen des Löschvorganges erfolgt durch **erneutes Einlesen eines Masterfingers**
- rote und grüne LED leuchten kurz auf.
- Beispiel: **Masterfinger -> D -> 8 -> OK -> Masterfinger** (der Benutzerfinger mit dem Index 8 wird somit gelöscht)

## **6. Reset: Alle Finger** (einschl. Masterfinger) **löschen**

Lösch-Code (6-stelliger Code, Werkeinstellung)

 Eingabe mit der Infrarot Fernbedienung direkt vor der blauen LED: **DA -> Lösch-Code -> OK** Danach ist das Gerät wieder im Auslieferzustand (**rote + grüne LED leuchten konstant**)

#### **Änderung des Lösch-Codes (sehr wichtig)**: **D**-> **E**-> **alter Code** -> **OK**-> **neuer Code** -> **OK**

- Hinweis: Eine weitere Möglichkeit alle Finger zu löschen besteht direkt an der Außeneinheit (Fingerabdruckleser). Hierfür muss der Masterfinger insgesamt **3-mal hintereinander** über den Sensor gezogen werden.
- Hinweis: Eine weitere Möglichkeit zum Reset, mit der IR-Fernbedienung: **DA Taste-> OK** -> **Masterfinger**
- Hinweis: Eine weitere Möglichkeit zum Reset (nur wenn eine Whitebox vorhanden ist): "Delete" Taste auf der Relais Platine (auch "Control Unit 4000" genannt, geschützt im Innenbereich/Verteilerraum) für 5 Sekunden gedrückt halten, bis alle LEDs konstant leuchten.

## **7. Einstellen der Relais-Schaltzeit**

#### **Masterfinger zuerst**

- Taste **RT** drücken<br>V Releis T
- Relais Zuordnung eingeben: R1 oder R2
- Ziffer(n) für die Relais-Schaltzeit in Sekunden eingeben (1 bis 65 Sekunden)
- mit Taste **OK** bestätigen
- Beispiel: Masterfinger -> RT -> R1 -> 8 ->OK, die Relais-Schaltzeit bei dem ersten Relais (R1) wird auf 8 Sekunden umgestellt, im Auslieferzustand (Werkeinstellung) ist die Schaltzeit beider Relais (R1 und R2) auf 3 Sekunden eingestellt.

#### **8. Masterfinger nachträglich hinzufügen**

- Mit bereits erfasstem **Masterfinger** den Programmiervorgang eröffnen
- Tasten **E** und die Ziffer **0** der Infrarot Fernbedienung nacheinander drücken
- Einen oder mehrere **neue Masterfinger** einlernen (über den Sensor ziehen, max. 6 Masterfinger sind nachträglich hinzuzufügen)
- Das Abschließen des Einlernvorgangs erfolgt durch **Warten von ca. 7 Sekunden** (bis rote und grüne LEDs zur Bestätigung drei mal blinken)
- Beispiel: Bisheriger Masterfinger -> E -> 0 -> Neuer Masterfinger -> 7 Sekunden Warten

#### **9. Sperrmodus (Sperren/Entsperren des Terminals)**

- **Sperrung:** Nach 4 aufeinander folgenden fehlgeschlagenen Fingerabdruck Identifikationen beginnt eine Sperrzeit von 1 Minute, nach 2 weiteren aufeinander folgenden fehlgeschlagenen Fingerabdruck Identifikationen beginnt jeweils eine Sperrzeit von 2 Minuten.
- **Entsperrung:** Der Sperrmodus kann jederzeit vorzeitig beendet werden, indem ein eingelernter Finger (Master- oder Benutzerfinger) über den Sensor gezogen wird (1xmal). Anschließend kann die Tür wie gewohnt mit dem Benutzerfinger geöffnet werden.

### **10. Benutzer-Code Einlernen (NEU):**

- **Masterfinger** -> Taste **E** -> **Benutzer-Code** (6-stellig) -> **OK** -> **Benutzer-Code** (Wiederholung) -> **OK**
- Dieser Benutzercode gilt für die beiden Relais (Relais 1 und Relais 2), nur ein Benutzer-Code ist möglich.
- Soll der Benutzercode **nur ein bestimmtes Relais** (Relais1 **oder** Relais2) schalten **Für Relais 1: Masterfinger** -> Taste **E** -> R1 -> **Benutzer-Code** (6-stellig) -> **OK** -> **Benutzer-Code** (Wiederholung) -> **OK Für Relais 2: Masterfinger** -> Taste **E** -> R2 -> **Benutzer-Code** (6-stellig) -> **OK** -> **Benutzer-Code** (Wiederholung) -> **OK**
- **11. Identifikation (Tür Öffnung, Gäste/Besucher/Putzdienst etc…. , NEU) mit Benutzer-Code:**
- **Benutzer-Code** -> **OK**

#### **12. Benutzer-Code Löschen (deaktivieren, NEU):**

**Masterfinger** -> Taste **D** -> **0** -> **OK**

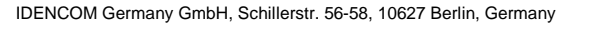

Tel. +49-30-398839 310, Fax. +49-30-398839 318 E-Mail: info@idencom.com www.idencom.com

IDENCOM Germany GmbH - January 17 – Printed in Germany - All rights reserved

BioKey® is a registered trademark of IDENCOM AG Switzerland (Schweiz/ Suisse/ Svizzera/ Svizra). All other names are the property of there respective owners.

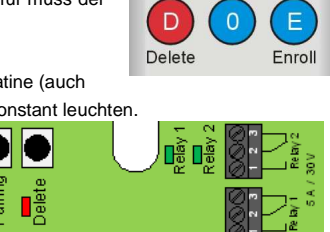

Relais-Platine (Whitebox) im

Delete All DA)

# **Index kontrollieren (Überprüfung, ob ein Index für den Benutzerfinger bereits vergeben ist)**

- **V** Taste **OK** drücken<br>**V** den zu überprüfen
- $\checkmark$  den zu überprüfenden Index eingeben<br>  $\checkmark$  erneut Taste **OK** drücken
- erneut Taste **OK** drücken
- > Ist der Index bereits vergeben, leuchten beide LEDs (rot und grün) auf, ansonst rot.

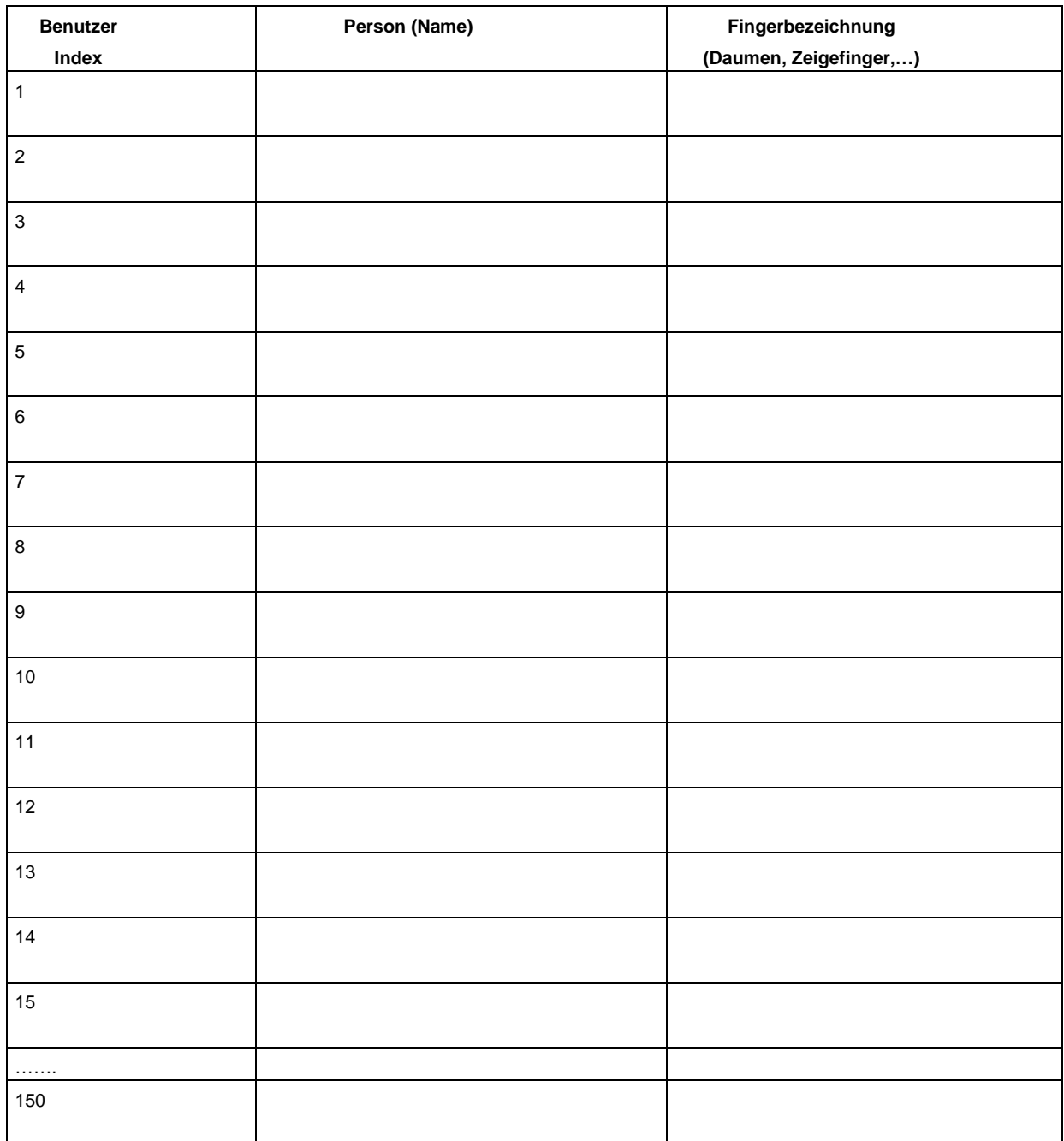

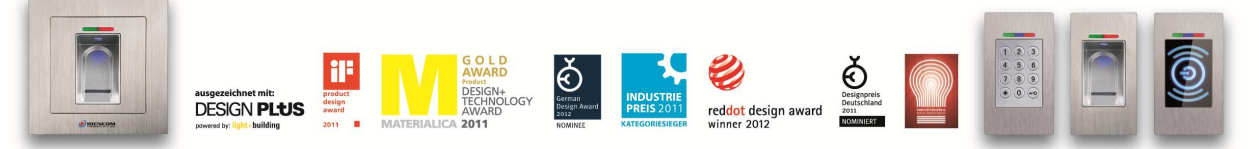

IDENCOM Germany GmbH, Schillerstr. 56-58, 10627 Berlin, Germany

Tel. +49-30-398839 310, Fax. +49-30-398839 318 E-Mail: info@idencom.com www.idencom.com

IDENCOM Germany GmbH - January 17 – Printed in Germany - All rights reserved

BioKey® is a registered trademark of IDENCOM AG Switzerland (Schweiz/ Suisse/ Svizzera/ Svizra). All other names are the property of there respective owners.